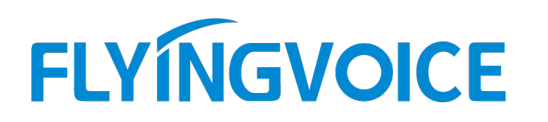

#### 概述:

● <sub>www.flyingvoice.com</sub> ⊠ sales@flyingvoice.com ● +86755-2609 9365<br>飞音话机配合朗视 PBX 使用遇忙回拨功能<br><sub>拨打被叫用户时,如果被叫用户处于忙碌状态,这时主叫可挂上话筒然后输入对应的遇忙</sub> 遇忙回拨是指当拨打被叫用户时,如果被叫用户处于忙碌状态,这时主叫可挂上话筒然后输入对应的遇忙 回拨特征码进行等待。当被叫用户空闲下来时,主叫分机就会自动响铃,然后点击应答即可自动呼叫被叫分机。以 下我们配合使用朗视的 IP PBX 来介绍飞音产品 FIP1X 系列话机的遇忙回拨功能 准备三台飞音 FIP1X 系列话机和朗视 IP PBX 一台 如下: ①:话机 A 注册号码 <sup>2000</sup> **概述:**<br> 遇忙回拨是指当拨打被叫用户时,如果被叫用户处于忙碌状态,这时主叫可挂上<br>回拨特征码进行等待。当被叫用户空闲下来时,主叫分机就会自动响铃,然后点击应答<del>。</del><br>下我们配合使用朗视的 IP PBX 来介绍飞音产品 FIP1X 系列话机的遇忙回拨功能<br><br>**前期准备:**<br>准备三台飞音 FIP1X 系列话机和朗视 IP PBX 一台 如下:<br>①话机 A 注册号码 2000<br>②话机 B 注册号码 2000<br>③话机 B 注册号码 2001 週忙回拨是指当拨打被叫用户时,如果被叫用户处于忙碌状态,这时主叫可挂上回拨特征码进行等待。当被叫用户空闲下来时,主叫分机就会自动响铃,然后点击应答即<br>下我们配合使用明视的 IP PBX 来介绍飞音产品 FIP1X 系列话机的週忙回拨功能<br><br>**前期准备:**<br>准备三台飞音 FIP1X 系列话机和朗视 IP PBX 一台 如下:<br>①话机 A 注册号码 2000<br>②话机 B 注册号码 2002<br>③话机 B 注册号码 2002<br>③话机 C 注

### 前期准备:

#### 预期结果:

下我们配合使用朝视的 IP PBX 来介绍飞音产品 FIP1X 系列活机的退忙回拨功能<br>**前期准备:**<br>准备三台飞音 FIP1X 系列话机和朗视 IP PBX 一台 -如下:<br><br><br>①话机 C 注册号码 2002<br>35话机 C 注册号码 2002<br><br>话机 A 和话机 B 进行通话,话机 C 拨打话机 B 通忙,然后挂上话筒输入"遇忙回拨码",当话机 B 处于空闲状态时,<br>话机 C 可以自动呼叫话机 B<br>法 **前期准备:**<br>准备三台飞音 FIP1X 系列活机和朗视 IP PBX 一台 如下:<br>①话机 A 注册号码 2000<br>②话机 B 注册号码 2002<br>③话机 C 注册号码 2002<br><br><br>话机 C 可以自动呼叫话机 B<br>话机 C 可以自动呼叫话机 B<br><br><br><br>→ 、**设置方法:** 准备三合飞音 RP1X 系列活机和朗视 IP PBX 一合 -如下:<br>①活机 A 注册号码 2000<br>②活机 B 注册号码 2002<br>③活机 C 注册号码 2002<br><br><br><br>话机 C 可以自动呼叫话机 B<br><br><br>T、 **设置方法 :**<br>1、朗视 IP PBX 的 WEB 页面,账号密码请询问系统管理员<br>2、首先登陆朗视 IP PBX 的 WEB 页面,账号密码请询问系统管理员<br>2、首先登陆朗视 IP PBX 的 WEB 页面,账号密码请询问系 ①话机 8 注册号码 2000<br>②话机 8 注册号码 2002<br>③话机 8 注册号码 2002<br><br><mark>预期结果:<br>话机 A 和话机 8 进行通话,话机 C 拨打话机 8 通忙,然后挂上话筒输入"退忙回拨码",当话机 8 处于空闲状态时,<br><br><br>2、首先登娃明视 P PBX 设置通忙回拨码<br>3、点击【配置】-【常规设置】-【遇忙回拨】将其勾选,并填上对应的特征码,特征码为唯一标识,也可自定义<br>3、点击【配置】-【常规设置】-【遇忙回拨】将其勾选</mark>

### 一、设置方法:

- 
- 

3、点击【配置】-【常规设置】-【遇忙回拨】将其勾选,并填上对应的特征码,特征码为唯一标识,也可自定义

【启用遇忙回拨】:一般默认为"\*79"也可自定义(当被叫遇忙时,主叫挂上话筒,然后呼叫"\*79+被叫分机号"即可启用遇忙回拨功 能) しょうしょう しょうしょう しょうしょく しゅうしょく しょうしょく しょうしょく

【取消遇忙回拨】:一般默认为"\*079"也可自定义(主叫用户可直接拨打"\*079"取消遇忙回拨功能)

⊚

深圳总部:广东省深圳市南山区桃源街道留仙大道南山智园崇文园区1号楼1801-1802 / 1801-1802, Building 1, Chongwen Park, Nanshan Zhiyuan, Nanshan District, Shenzhen, China 北京分公司:北京市石景山区金安中海财富中心A座401 / Rm 401, Building 1, JinAn Zhonghai Fortune Center, Shijingshan District, Beijing, China 上海分公司:上海市杨浦区隆昌路619号城市概念软件园1幢C108 / Rm C108, City Concept Building 1, Longchang Rd No. 619, Yangpu District, Shanghai, China

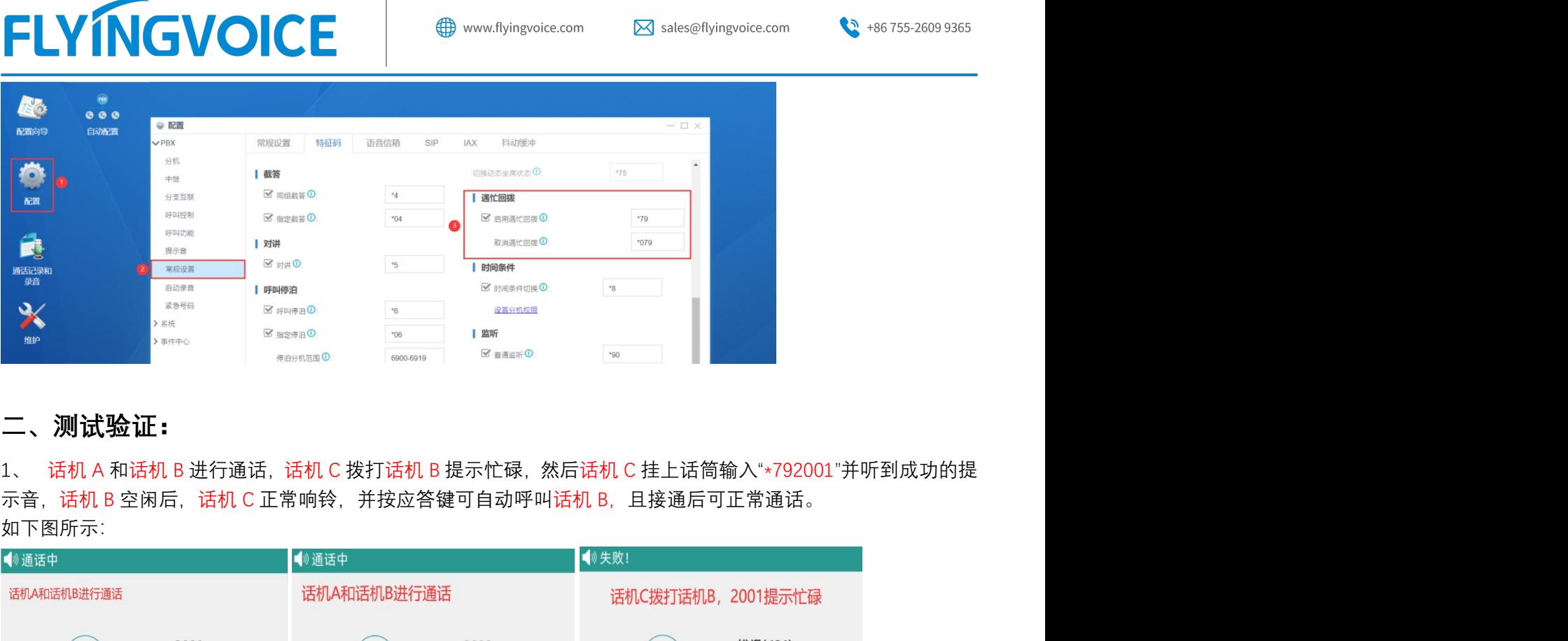

# 二、测试验证:

如下图所示:

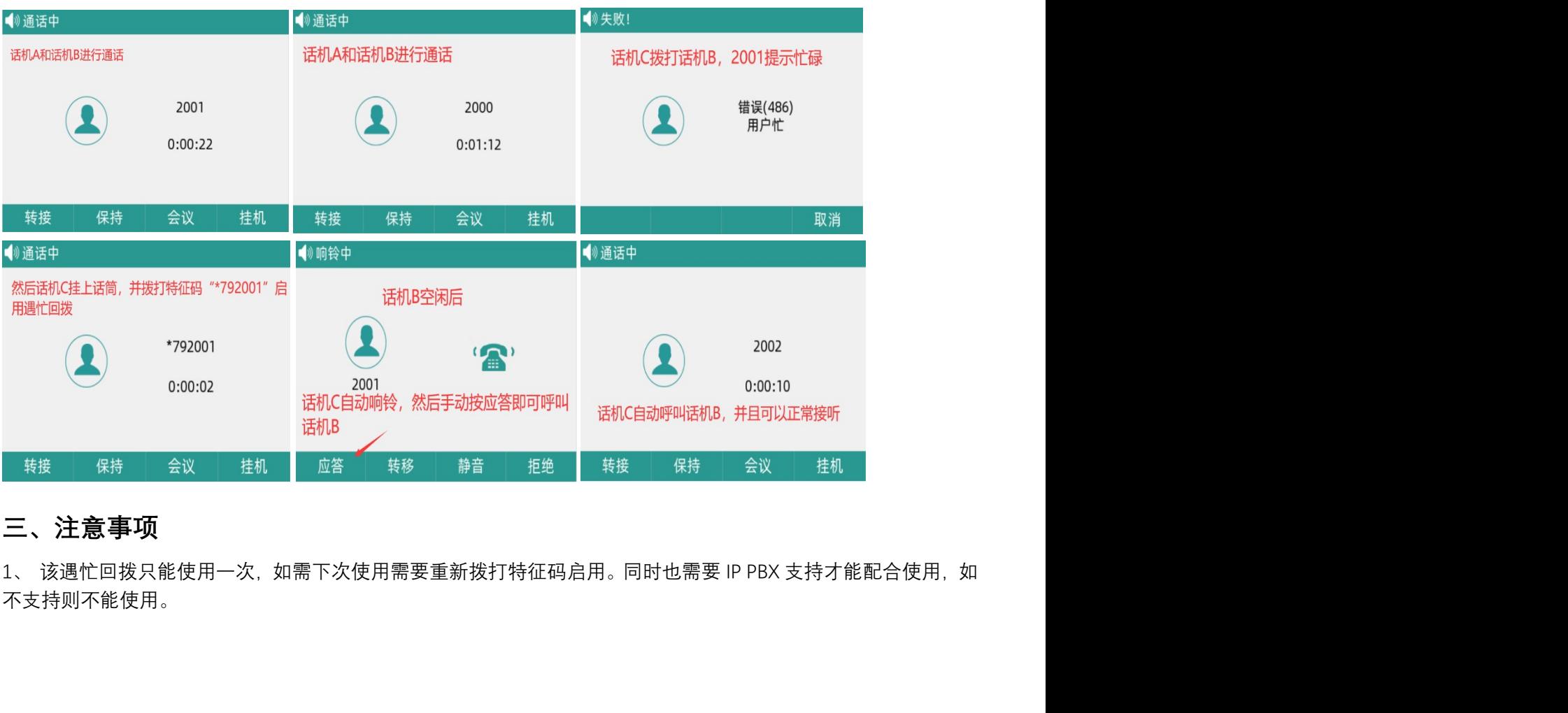

## 三、注意事项

不支持则不能使用。

深圳总部:广东省深圳市南山区桃源街道留仙大道南山智园崇文园区1号楼1801-1802 / 1801-1802, Building 1, Chongwen Park, Nanshan Zhiyuan, Nanshan District, Shenzhen, China 北京分公司:北京市石景山区金安中海财富中心A座401 / Rm 401, Building 1, JinAn Zhonghai Fortune Center, Shijingshan District, Beijing, China

上海分公司:上海市杨浦区隆昌路619号城市概念软件园1幢C108 / Rm C108, City Concept Building 1, Longchang Rd No. 619, Yangpu District, Shanghai, China